## **Automatic Instantiation wizard**

The **Automatic Instantiation** wizard is used to automatically instantiate any typical structure of UPDM architecture.

To open the Automatic Instantiation wizard

- 1. Select any number of instantiable UPDM elements and right-click them.
- 2. On the shortcut menu, choose **Tools** > **Create Instance**. The **Automatic Instantiation** wizard opens.

The wizard consists of these three steps:

1. Selecting parts.

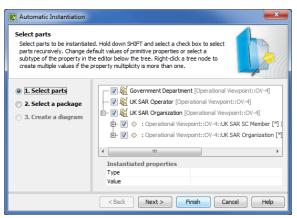

In this step, select elements and their internal parts to instantiate. 2. Selecting a package.

| Nutomatic Instantiation                                                                                                    |                                                                                                    |  |
|----------------------------------------------------------------------------------------------------|----------------------------------------------------------------------------------------------------|--|
| Select a package<br>Select a package to hold instance specification(s) to be created. This witard<br>provides automatic instantiation of the composite structures of a system or system<br>parts. Instances are widely used in simulation environments and for defining<br>different system configurations and test cases. |                                                                                                    |  |
| <ul> <li>1. Select parts</li> <li>2. Select a package</li> <li>3. Create a diagram</li> </ul>                                                                                                    | OV-5       OV-6a       OV-6b       OV-6b       OV-6b       Services Viewpoint       Services Viewpoint       Technical Standards       B- Eq. Utils |  |
|                                                                                                    | < Back Next > Finish Cancel Help                                                                                                    |  |

In this step, select, create or clone the package to store the created actual structure. 3. Creating a diagram.

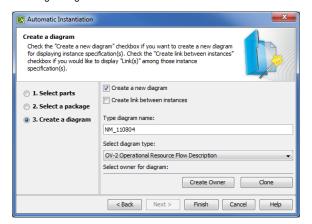

In this step, specify diagram name, select diagram type to visualize the actual structure and the package to store the diagram.

| Related procedures       |  |
|--------------------------|--|
| Instantiating Structures |  |